# Annual Public Libraries in the United States Survey

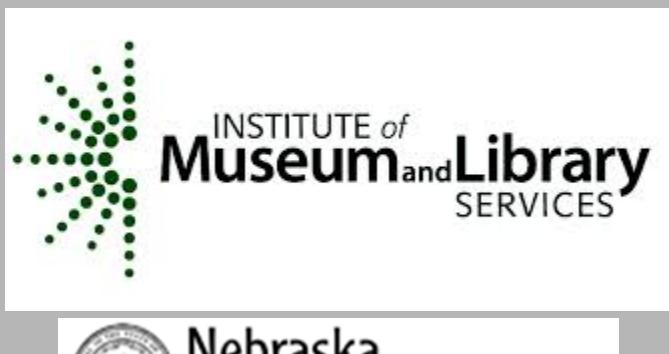

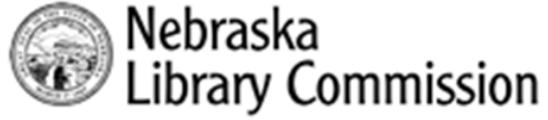

Institute of Museum and Library Services (IMLS)

- Independent agency of the U.S. federal government
- Primary source of federal support for nation's libraries and museums
- Conducts policy research, analysis, and data collection

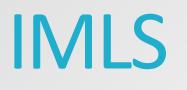

- Collaborates with state library administrative agencies
- Provides consistent, reliable, complete, and accurate library and museum trends
- Reports timely and useful data to Congress, states, policymakers, data users and the public (primary source of data is the annual public library survey)

## Public Library Survey Data in Nebraska

- Contributes to national file, and IMLS compare public libraries tool
- Used for accreditation process
- Required by Nebraska Statute (§ 51-407)
- Required to receive state aid or dollars for data grants
- Data is useful in strategic planning, library evaluation, and other advocacy tools on local, state, and national levels

# Data Collection Tools (Bibliostat™ in Nebraska)

#### BIBLIOSTAT COLLECT simplifying survey administration

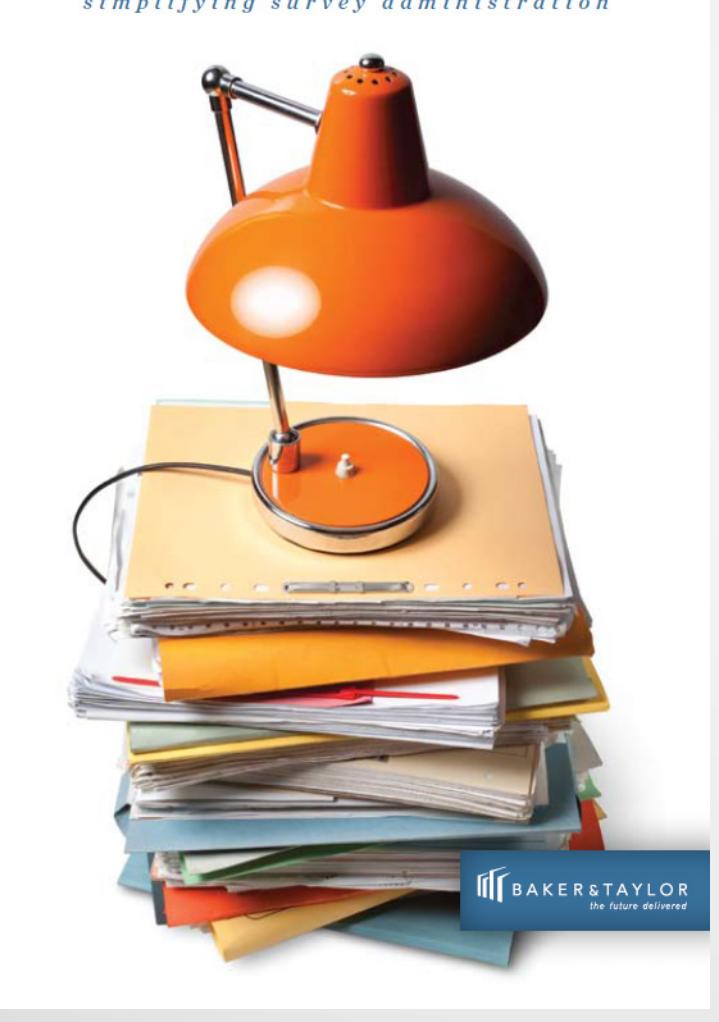

- Online data collection tool
- Requires username and password (same one used for accreditation applications and NLC supplemental survey)
- Some questions are federally required questions, some are unique to Nebraska
- Supported browsers are IE (6.0 or higher), Firefox (1.5 or higher), or a MAC
- For newer versions (10 or higher) of IE, compatibility view must be turned on

#### Bibliostat™ Collect

- Bibliostat™ page of data services portion of NLC website: <http://nlc.nebraska.gov/stats/bibliostatcollect.aspx> (contains printable surveys, instructions, tips, and other self-help guides)
- Direct URL: [http://collect.btol.com](http://collect.btol.com/)
- After login, main page contains links to previous year's surveys, and a link to begin the current survey
- If you don't know your ID and password, contact Sam Shaw, at [sam.shaw@nebraska.gov](mailto:sam.shaw@nebraska.gov) or 402-471-3216

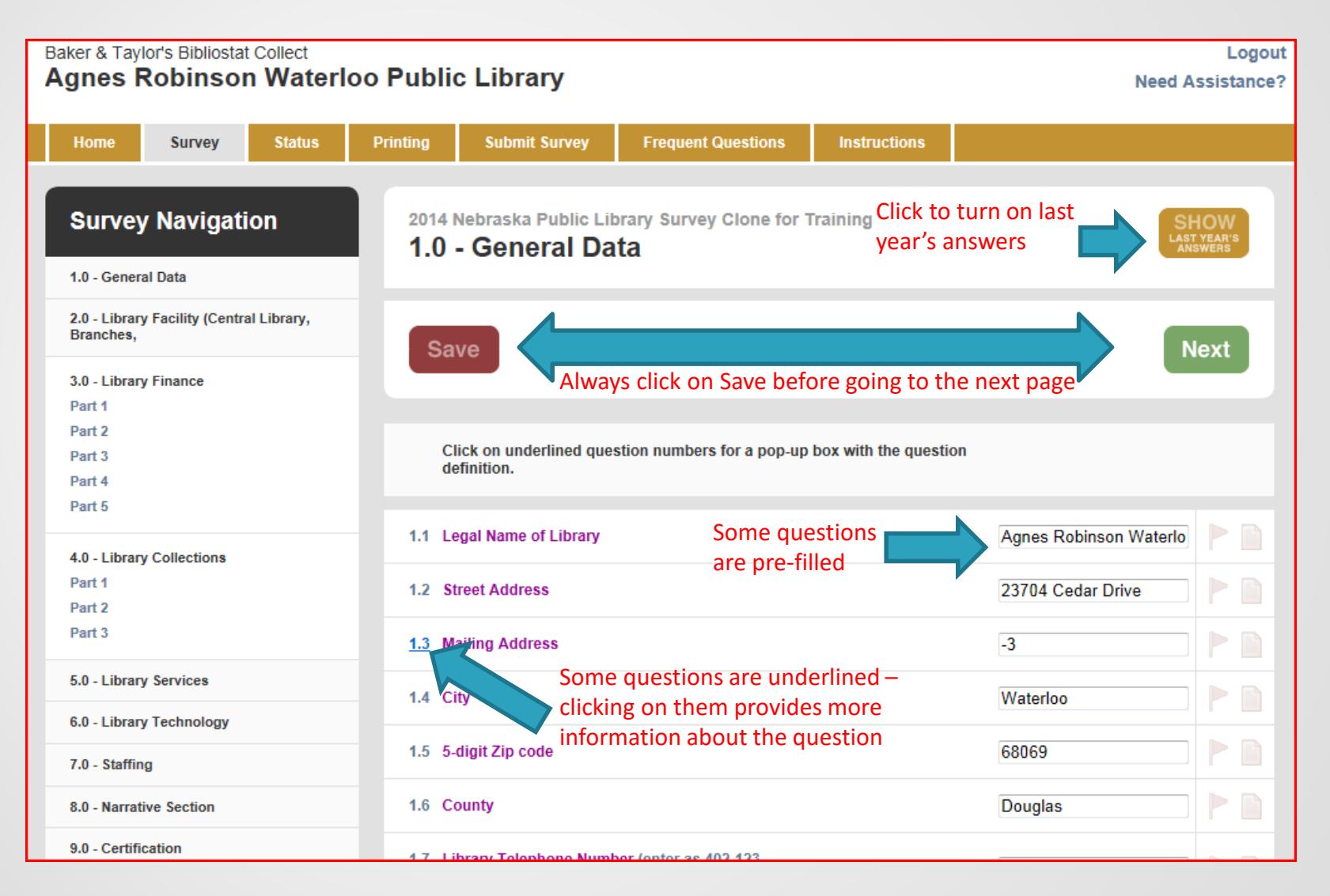

- Grayed fields are prefilled and cannot be changed
- Federal (required) questions are in purple

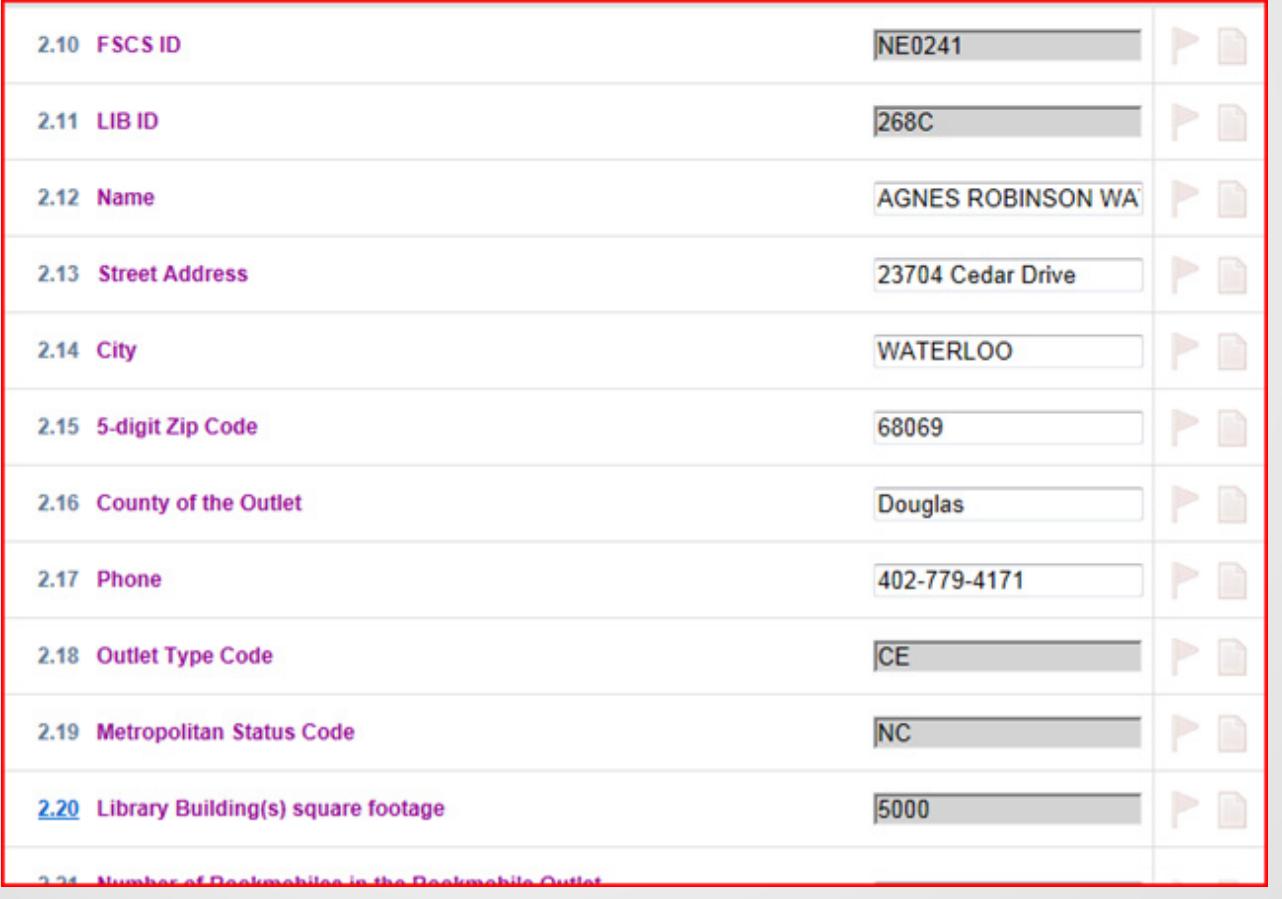

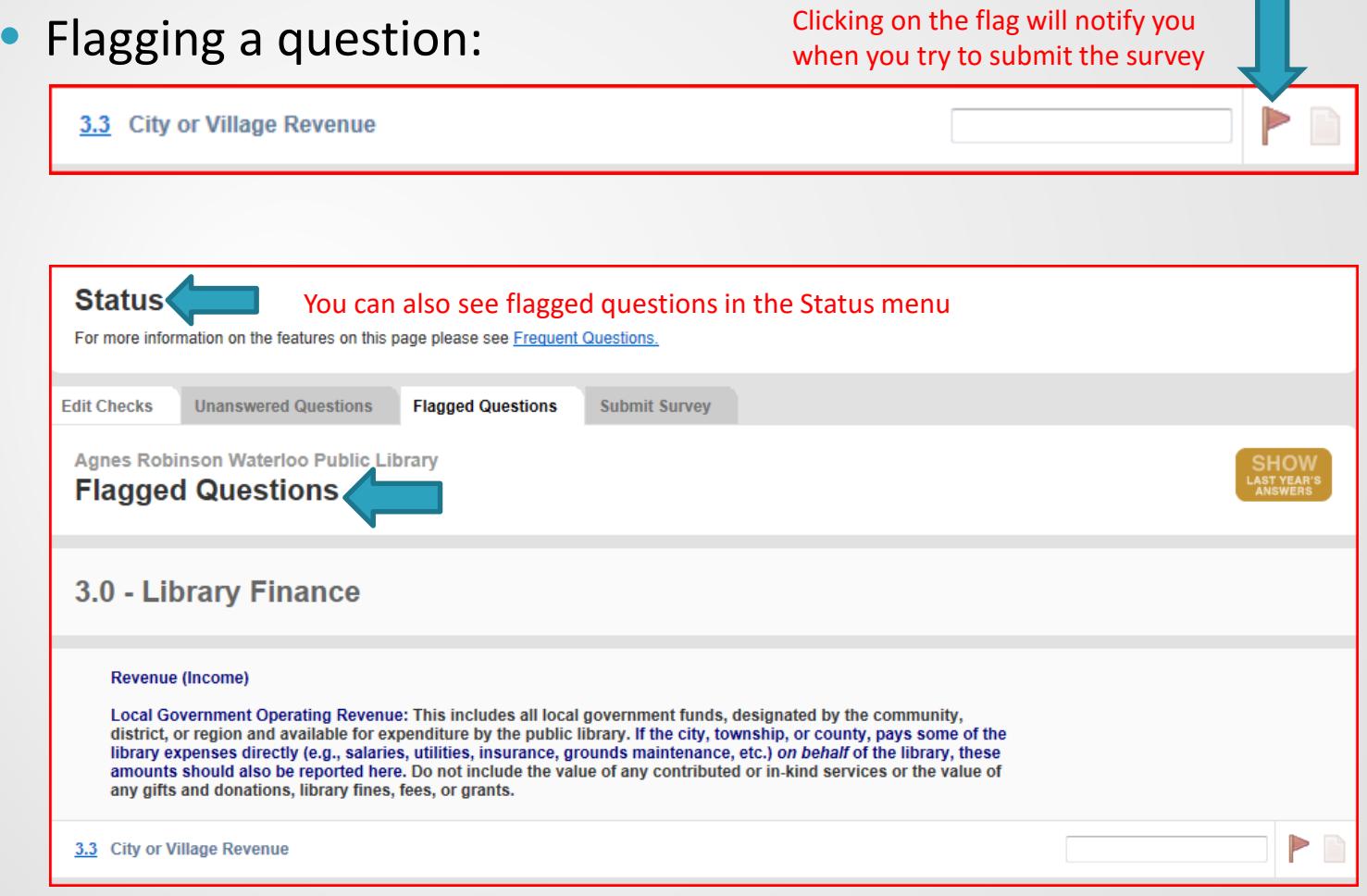

• Adding a note (click on the note to get pop-up box):

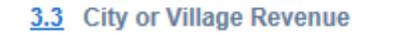

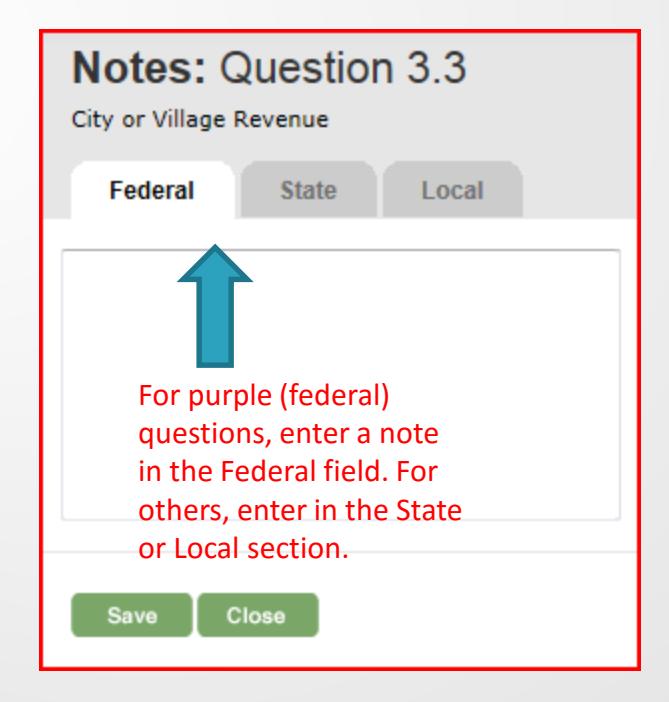

 $\Rightarrow$ 

# Bibliostat – Edit Checks

• The Status bar contains folders for Edit Checks, Unanswered Questions, and Flagged Questions

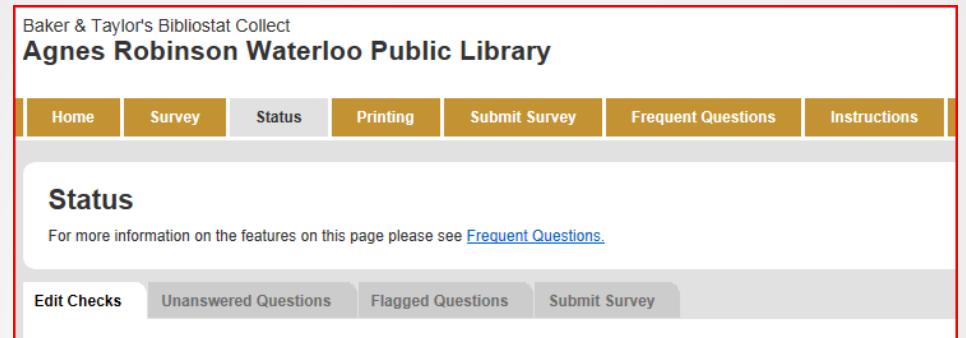

• For questions with red X's, you will need to enter a note explaining why your data is outside of the range allowed. Here is an example of an edit check:

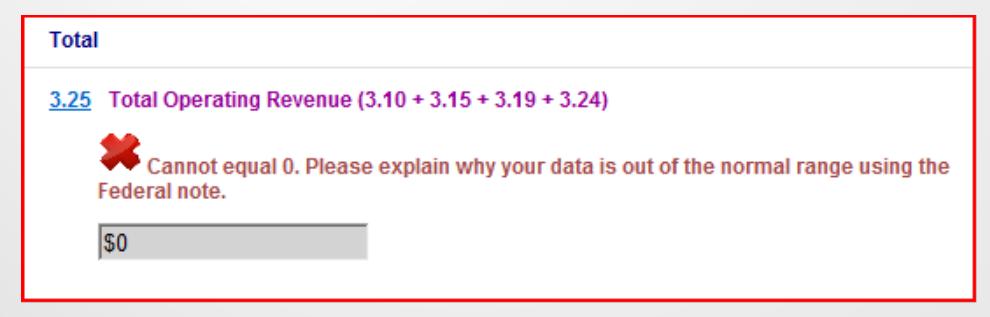

#### Bibliostat – Edit Checks

• Once an edit check note has been entered, the red check becomes green:

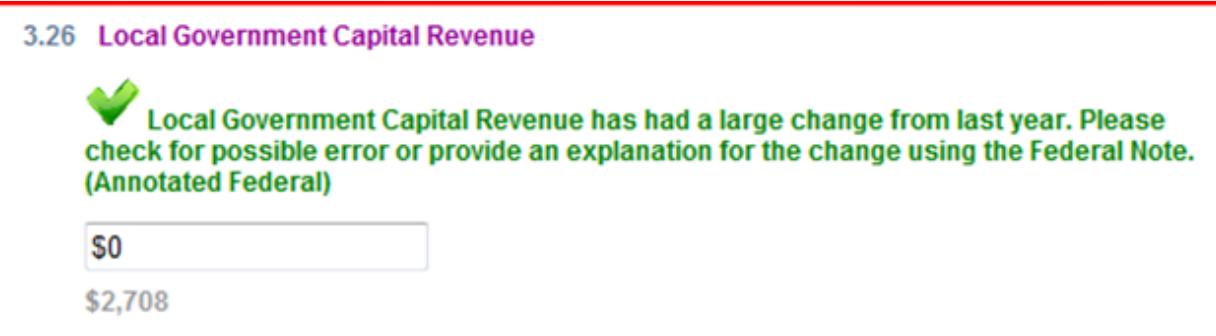

- Unanswered questions and flagged questions should be looked at *before* submitting survey
- Being specific in explaining edit check notes = less time spent for follow-up

# Bibliostat – Submitting Survey

• Surveys can be submitted from the gold navigation bar at the top, or under the Status folder

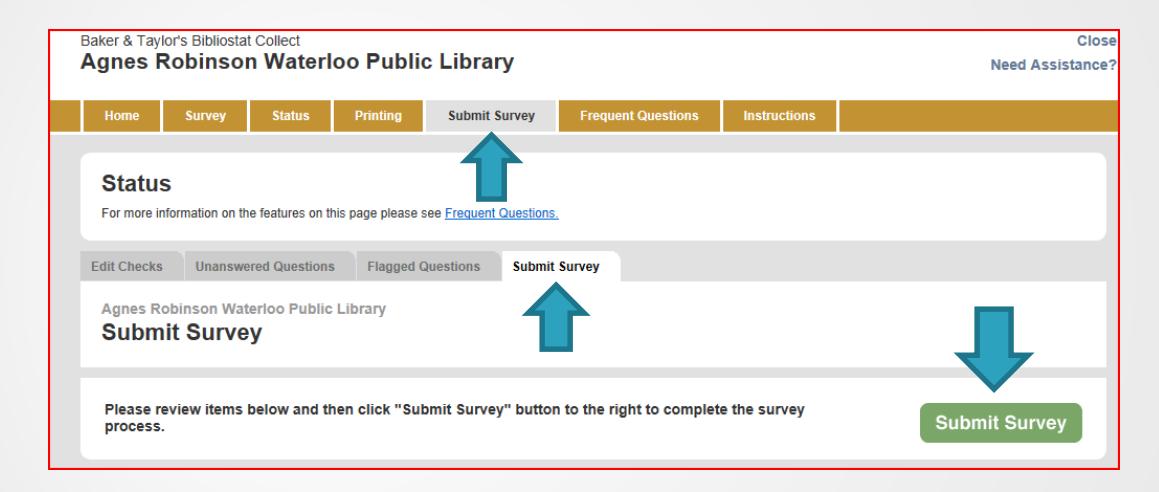

- Edit checks and unanswered questions must be resolved before survey can be submitted
- Once submitted, your survey will be locked and no further changes can be made without contacting the survey administrator

#### Bibliostat – Follow-Up

- Once survey is submitted, survey administrator/state data coordinator is notified via e-mail
- Surveys are reviewed and any follow-up questions are asked by the survey administrator/state data coordinator (preferred contact method is e-mail)
- Surveys can be printed or saved from Bibliostat™ at any time
- After the close of the survey (in the spring), the data is submitted to IMLS and additional follow-up questions might be asked at that time

# NLC Supplemental Survey

- Log-in to the NLC supplemental survey with your Bibliostat™ ID and password
- http://nlc.nebraska.gov/scripts/libraries/NLCPLSupplementalSurvey/Login.asp
- The supplemental survey updates web pages, library maps, and other NLC directories
- The Supplemental survey can be completed anytime, but reminders are sent after you submit your public library survey
- Supplemental survey asks for library staff, board, friends groups, hours, and online services (e.g. library website, OPAC URL, facebook pages, twitter, etc.)

#### Bibliostat – Follow-Up

- Completed data sets are prefilled on accreditation applications and posted to the NLC website
- Data is used to identify library peer groups
- IMLS releases data (a year behind) in the spring, and updates the IMLS compare public libraries tool